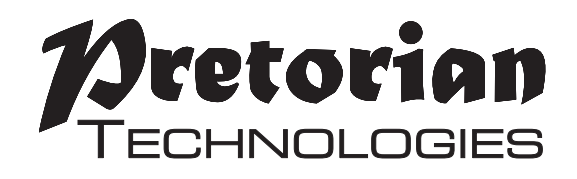

# **Gebrauchsanleitung**

# **AACtivity**

**Kommunikationsgerät und Musikinstrument**

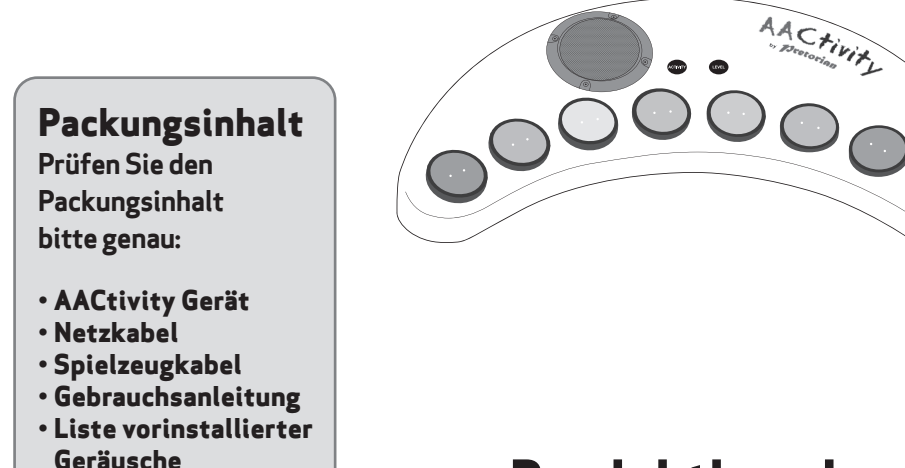

**Das AACtivity Kommunikationsgerät und Musikinstrument erm glicht verschiedenste Arten von Kommunikation und wird mit bis zu acht Knöpfen und acht verschiedenen Aufnahme- und Abspielebenen mit bis zu 8 Minuten Aufnahmedauer bedient.** 

**AACtivity verfügt über 64 vorinstallierte Geräusche aus 8 verschiedenen Themenbereichen. Das Gerät unterstützt den Suchlauf mit einem oder zwei Schaltern, falls der Nutzer die eingebauten acht Knöpfe nicht bedienen kann. Ebenso kann es mit den kabellosen SimplyWorks – Schaltern genutzt werden.**

**Die Freestyle Musik - Einstellung ermöglicht die Nutzung als einoktaviges Piano. Die Musik-Spielübung ermöglicht das Abspielen von einem von acht gut** 

#### **Produktbeschreibung**

**bekannten Liedern. Nach der Auswahl wird das Lied im Anschluss in normaler Geschwindigkeit komplett abgespielt.**

**AACtivity verfügt über leistungsstarke eingebaute 3-Watt-Lautsprecher und wird über ein Netzstromkabel angeschlossen. Der Lautstärkeregler befindet sich an der Geräterückseite.**

**Alle Geräusche, egal ob selbst aufgenommen, vorinstalliert oder auch die Ansagen, werden mit einem auswechselbaren Speicher (Inhaltspaket) gesichert. Diese Pakete können je nach Bedarf (Alter, Leistungsfähigkeit der Anwender usw.) ausgew hlt werden. Bitte besprechen Sie Ihren Bedarf mit Pretorian.**

# **Eigenschaften**

- **• Acht Knöpfe zur einfachen Bedienung der Geräusche.**
- **• Acht Minuten Aufnahmedauer über acht Levels.**
- **• 64 vorinstallierte Geräusche/Ansagen zu 8 verschiedenen Themen:**
	- **o Tiergeräusche**
	- **o Verkehrsmittel**
	- **o Musikinstrumente**
	- **o Laute Geräusche**
	- **o Geräusche Innenraum**
	- **o Geräusche außen**
	- **o Emotionen**
	- **o Verschiedene Geräusche**
- **• Freestyle Musik Einstellung ermöglicht die Nutzung als einoktaviges Piano.**
- **• Musik-Spielübung ermöglicht das Abspielen gut bekannter Lieder.**
- **• Musikwiedergabe-Einstellung spielt eins von acht bekannten Liedern ab.**
- **• Unterstützt den Suchlauf mit einem und zwei Schaltern.**
- **• Spielzeug-Anwendung.**
- **• Anschluss für externes Mikrofon.**
- **• Leistungsstarker eingebauter 3-Watt-Lautsprecher.**

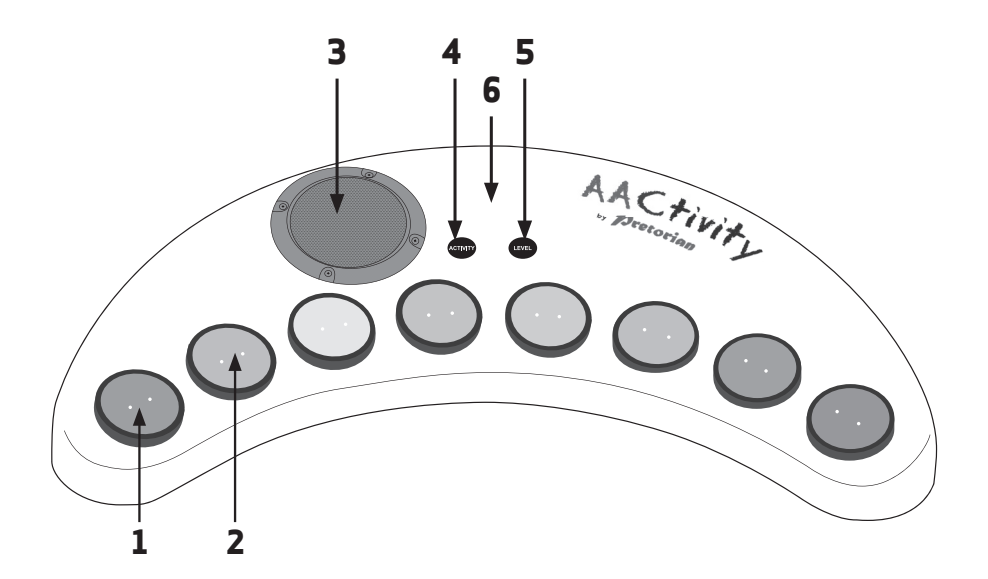

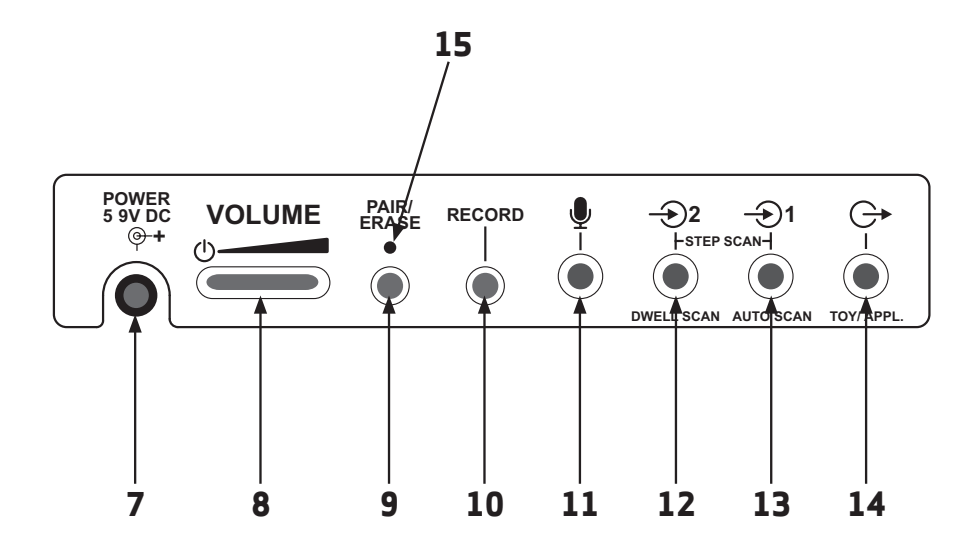

# **Stromversorgung des AACtivity**

**Wählen Sie den passenden Stecker für Ihr Land aus und stecken Sie ihn auf das Netzkabel auf und verbinden Sie ihn mit der Steckdose. Das Stromkabel verbinden Sie mit Buchse [7] an der Hinterseite des Gerätes. Nun schalten Sie das Gerät ein, indem Sie den Lautstärkeregler [8] drehen. Jetzt ist Ihr AACtivity betriebsbereit.** 

# **Auswahl eines Modus (Activity)**

**Zuerst wählen Sie einen Modus, den Sie nutzen wollen aus der folgenden Liste aus:** 

- **1 Aufnahme und Wiedergabe**
- **2 Vorinstallierte Geräusche/Ansagen**
- **3 Freestyle Musik**
- **4 Musik-Spielübung**
- **5 Musik abspielen**

**Drücken Sie den Activity Knopf [4] einmal und eine der LEDs [2] zeigt den aktuellen Modus an. Ist dies nicht der gewünschte, dann drücken Sie den Knopf so oft, bis die entsprechende LED leuchtet. Nach wenigen Sekunden erlischt die LED und das Gerät bestätigt den neuen Modus.** 

**Die folgenden Abschnitte beschreiben die Nutzung der verschiedenen Modi:** 

# **Aufnahme und Wiedergabe**

**Das Gerät verfügt über ca. 8 min Aufnahmedauer auf acht verschiedenen Levels. Um das Level für Aufnahme und Wiedergabe zu wählen, drücken Sie Knopf [5] und eine der LEDs [2] wird das aktuell gewählte Level anzeigen. Wollen Sie ein anderes Level, dann drücken Sie den Knopf mehrfach so oft, bis die entsprechende LED leuchtet. Nach wenigen Sekunden erlischt die LED und das Gerät bestätigt das neue Level.** 

**Um Geräusche/Ansagen auf diesem Level aufzunehmen, halten Sie zuerst den Knopf [10] gedrückt bis alle 8 LEDs leuchten. Nun drücken Sie Knopf [1] und starten Ihre Aufnahme nach dem Piepton, indem Sie in das Mikrofon [6] sprechen. Sprechen Sie klar und in etwa 15cm Entfernung, um beste Ergebnisse zu erhalten. Sprechen Sie erst nach dem Piepton. Halten Sie die Taste während der gesamten Aufnahme gedrückt und lassen Sie erst eine halbe Sekunde nach dem Ende den Knopf los. Die neue Aufnahme ersetzt nun das, was auf diesem Level unter diesem Knopf gespeichert war. Die anderen Levels des Knopfes bleiben erhalten.** 

**Sie können nun noch andere Knöpfe neu aufnehmen. Wenn Sie in ein anderes Level wollen, drücken Sie einfach den Knopf [5] so oft, bis die gewünschte LED leuchtet und nehmen Sie anschließend weiter auf.** 

**Sobald Sie die Aufnahmen beendet haben, drücken Sie den Knopf [10] kurz, um den Aufnahmemodus zu verlassen. Die neuen Aufnahmen können nun abgespielt werden, indem Sie einen der acht Knöpfe drücken. Hierbei können Sie jederzeit das Level wechseln, indem Sie den Knopf [5] drücken. Sie können die Wiedergabe jederzeit abbrechen, indem Sie den Knopf [4] drücken.** 

**Diese Einstellung unterstützt die Nutzung des Suchlaufs mit kabelgebundenen und kabellosen Schaltern, siehe Abschnitt Schaltersuchlauf.** 

# **Löschen von Ansagen**

**Während des Aufnahme-Modus können alle Geräusche/Ansagen des eingestellten Levels gelöscht werden, indem man den Pair/ Erase [9] kurz drückt. Das Gerät bestätigt dann das Löschen im Anschluss.** 

**Ebenso kann man die gesamten Geräusche/Ansagen komplett löschen, indem man die im Aufnahme-Modus den Knopf Pair/Erase [9] einige Sekunden lang gedrückt hält. Danach muss man diesen erneut drücken, um zu bestätigen. Dies sollten Sie nur dann tun, wenn Sie tatsächlich alle 8 Geräusche/Ansagen aller 8 Levels löschen wollen. Wenn nicht, dann drücken Sie einen anderen Knopf oder warten Sie einfach einige Sekunden, um den Vorgang abzubrechen.** 

**Ein Löschen ist nur im Aufnahme-Modus möglich.** 

# **Voreingestellte Geräusche/Ansagen**

**AACtivity verfügt über 64 vorinstallierte Geräusche/Ansagen in 8 verschiedenen Themenbereichen/Levels:**

- **1 Tiere**
- **2 Verkehrsmittel**
- **3 Musikinstrumente**
- **4 laute Geräusche**
- **5 Geräusche Innenraum**
- **6 Geräusche außen**
- **7 Emotionen**
- **8 Verschiedene Geräusche**

**Diese Liste finden Sie auch an der Rückseite des Gerätes. Prüfen Sie, ob Ihr AACtivity eventuell anderes Geräuschpaket nutzt.** 

**Zuerst wählen Sie ein Thema, indem Sie den Level Knopf [5 drücken]. Eine der LEDs [2] wird das aktuelle Level anzeigen. Wenn Sie dieses ändern möchten, drücken Sie so oft bis die gewünschte LED leuchtet. Nach wenigen Sekunden erlischt die LED und das Gerät bestätigt das neue Thema.**

**Jetzt können Sie die Geräusche/Ansagen hören, indem Sie den jeweiligen Knopf [1] drücken. Eine vollständige Liste wird mit Ihrem AACtivity mitgeliefert, ist aber auch per Download auf der Pretorian Webseite erhältlich.** 

**Die vorinstallierten Geräusche/Ansagen können nicht gelöscht oder verändert werden. Das Benutzen der Knöpfe 9 und 10 bleibt hier ohne Effekt.** 

**Die vorinstallierten Geräusche/ansagen können jederzeit beendet werden, indem Knopf [4] gedrückt wird.** 

**Beachten Sie, dass das Thema für den Aufnahme- und Abspielmodus und das Thema für die vorinstallierten Geräusche/Ansagen unabhängig voneinander eingestellt werden. Beides wird dann im geräteeigenen Speicher gesichert und bei erneuter Nutzung abgerufen.** 

**Diese Einstellung unterstützt die Nutzung des Suchlaufs mit kabelgebundenen und kabellosen Schaltern, siehe Abschnitt Schaltersuchlauf.** 

# **Freestyle Musik**

**In diesem Modus werden die Knöpfe zum Musikinstrument – in diesem Fall ein Piano. Knopf 1 ist das C4 (mittleres C) ansteigende ganze Töne bis zum Knopf 8, dem C5. Hierbei gibt es keine Kreuze und Bes (Vorzeichen), also nur den weißen Tasten entsprechend.** 

**Die Knöpfe 9 und 10 haben in dieser Einstellung keinen Effekt.** 

**Diese Einstellung unterstützt die Nutzung des Suchlaufs mit kabelgebundenen und kabellosen Schaltern, siehe Abschnitt Schaltersuchlauf.** 

**Dieser Modus ermöglicht das Abspielen von einem von acht gut bekannten Liedern. Hierzu werden die Suchlauf-LEDs genutzt. Nach der Auswahl und der richtigen Übung wird das Lied im Anschluss in normaler Geschwindigkeit, als eine Art Belohnung komplett abgespielt. Die Spielzeug-Anwendung wird hierbei gleichzeitig aktiviert, welche als weitere oder alternative Belohnung des Nutzers dienen soll.**

**Um mit der Übung zu beginnen, wählen Sie zuerst ein Lied aus. Drücken Sie hierzu Knopf [5] bis die gewünschte LED zum Lied leuchtet.** 

- **1 Three Blind Mice**
- **2 Hickory, Dickory, Dock**
- **3 Jingle Bells**
- **4 Frère Jacques**
- **5 Baby Shark**
- **6 London Bridge is Falling Down**
- **7 Row, Row, Row Your Boat**
- **8 Happy Birthday**

**Diese Liste finden Sie auch auf der Geräterückseite - Prüfen Sie, ob Ihr AACtivity eventuell anderes Geräuschpaket nutzt.** 

# **Musik- Spielübung**

**Drücken Sie nun einen der acht Knöpfe [1] um die Übung zu beginnen. Eine LED [2] leuchtet nun an dem Knopf, der zuerst gedrückt werden soll. Wird ein anderer Knopf gedrückt, so hat dies keinen Effekt. Wird der richtige Knopf gedrückt, dann hört man die richtige Note und die LED leuchtet am nächsten Knopf auf. Nun wird der Nutzer durch das komplette Lied geführt. Danach startet die Belohnung automatisch.** 

**Die Liedersuche oder die Belohnung können jederzeit abgebrochen werden, indem der Knopf [4] kurz gedrückt wird. Die Knöpfe 9 und 10 haben in dieser Einstellung keinen Effekt.**

**Ist die Belohnung erfolgt, kann ein neues Lied ausgewählt – drücken des Knopfes [5] oder das aktuelle Lied erneut abgespielt werden – drücken eines Knopfes [1].** 

**Beachten Sie, dass der Suchlauf mit dem Knopf SCAN und/oder der SCAN2 Buchse und einem kabellosen Schalter, während diesem Modus nicht möglich ist, da die LED's als Bestandteil der Übung funktionieren und die nächste Note anzeigen müssen.** 

## **Musik abspielen**

**In diesem Modus können die Lieder 1 bis 8 vollständig abgespielt werden. Haben Sie diesen Modus gewählt, dann drücken Sie nur noch einen der Knöpfe [1] um das gewünschte Lied zu hören. Sie können ihn auch jederzeit abbrechen, indem Sie kurz den Knopf [4] drücken. Die Knöpfe 9 und 10 haben in dieser Einstellung keinen Effekt. Die Knöpfe 9 und 10 haben in dieser Einstellung keinen Effekt.** 

# **Schaltersuchlauf**

**AACtivity hat drei verschiedene Suchlauf-Methoden per Schalter. Nutzer, die Schwierigkeiten dabei haben, Schalter zu bedienen, können die acht eingebauten Knöpfe [1] am Gerät nutzen:** 

- **1 Einschalter-Suchlauf, automatisch**
- **2 Einschalter-Dwell-Suchlauf, Dwell-Suchlauf**

**Der Suchlauf kann in jedem Modus angewendet werden, außer der Musik-Spielübung. (Dies hat mit der Nutzung der verschiedenen LEDs zu tun). Die Schalter können kabelgebunden oder auch kabellos sein, siehe Suchlauf mit externen Schaltern.** 

**Der folgende Abschnitt erläutert die Anwendung mit kabelgebundenen Schaltern:** 

**3 Zweischalter-Suchlauf, schrittweise**

#### **Auto-Suchlauf mit externem Schalter**

**Stecken Sie einen Einzelschalter an die Buchse SCAN1 [13] an und stellen Sie das Gerät in einem Modus ein, der einen Suchlauf unterstützt und prüfen Sie, dass die Buchse SCAN2 [12] frei ist. Drücken Sie nun den Schalter an SCAN1 einmal damit der Suchlauf startet. Jede LED leuchtet nacheinander auf, beginnend mit der 1 und endend mit der 8, bevor es wieder bei 1 losgeht. Die Dwell-Dauer zwischen jedem Suchlauf kann hierfür individuell eingestellt werden.** 

**Wenn der an der LED [2] befindliche Knopf aufleuchtet, den Sie benötigen, drücken Sie den Schalter erneut. Nun können Aufnahmen, vorinstallierte Geräusche und Ansagen, Noten oder Lieder, je nach gewähltem Modus, abgespielt werden. Sollte hierfür keine Aufnahme vorliegen, wird der Suchlauf einfach fortgesetzt.** 

**Wenn der Abspielvorgang abgeschlossen ist, wird der Suchlauf wieder fort gesetzt. Sie können weiterhin den Knopf [5] nutzen, um das Level zu wechseln oder ein Lied anzuwählen.** 

#### **Dwell-Suchlauf mit externem Schalter**

**Stecken Sie einen Einzelschalter an die Buchse SCAN2 [12] an, stellen Sie das Gerät in einem Modus ein, der einen Suchlauf unterstützt und prüfen Sie, dass die Buchse SCAN1 [13] frei ist. Drücken Sie nun den Schalter an SCAN2 so oft, bis die LED am benötigten Knopf [1] aufleuchtet. Der Suchlauf startet dann entsprechend der von Ihnen vorgenommenen Zeiteinstellung. Nach dieser Verzögerung werden Aufnahmen, vorinstallierte Geräusche und Ansagen, Noten oder Lieder, je nach gewähltem Modus, abgespielt. Sollte hierfür keine Aufnahme vorliegen, wird der Suchlauf einfach fort gesetzt. Wenn der Abspielvorgang abgeschlossen ist, wird der Suchlauf durchgeführt werden, indem der Vorgang wiederholt wird.** 

**Sie können weiterhin den Knopf [5] nutzen, um das Level zu wechseln oder ein Lied anzuwählen.** 

# **Schrittweiser Suchlauf mit 2 Schaltern**

**Schließen Sie die Schalter an die Buchsen SCAN1 [13] und SCAN2 [12] an und stellen Sie das Gerät in einem Modus ein, der einen Suchlauf unterstützt. Der Schalter, der mit SCAN2 verbunden ist, startet den Suchlauf und der Schalter, der mit SCAN1 verbunden ist, startet die Wiedergabe von Aufnahmen, vorinstallierten Geräuschen und Ansagen oder Liedern, je nach gewähltem Modus und jeweiliger leuchtender LED. Mit SCAN2 wählen Sie sich durch die LEDs und SCAN1 spielt die entsprechenden Geräusche ab.** 

**Sie können schon während der Wiedergabe das nächste Stück anwählen, abgespielt wird es aber immer erst nach Beendigung der laufenden Wiedergabe. Ein kurzes Drücken von Knopf [4] bricht eine Wiedergabe jederzeit ab, wenn dies nötig ist. Sie können weiterhin den Knopf [5] nutzen, um das Level zu wechseln oder ein Lied anzuwählen.** 

# **Dwell-Zeit**

**Die Dwell-Dauer bestimmt die Zeitspanne zwischen aufeinander folgenden Schritten während des Schaltersuchlaufes und vor der Wiedergabe im automatischen Einschalter-Suchlauf im Einschalter-Dwell-Suchlauf. Es gibt vier verschiedene Einstellungen, siehe Tabelle 2 (werkseitig ist eine Sekunde eingestellt).** 

**Um die aktuelle Einstellung zu prüfen, halten Sie Knopf [5] gedrückt, bis eine der LEDs aufleuchtet. Die LED 1 zeigt die Verzögerung von einer Sekunde an, und LED 4 entsprechend vier Sekunden. Um diese zu wechseln, drücken Sie den Knopf [5] so oft, bis die gewünschte LED [2] aufleuchtet. Nach wenigen Sekunden erlischt die LED und das Gerät speichert dies ab, um es bei der nächsten Benutzung wieder auszuführen.** 

| <b>LED</b> | <b>Dwell Dauer</b> |
|------------|--------------------|
|            | 1 Sek (werkseitig) |
| 2          | 2 Sek              |
|            | 3 Sek              |
|            | 4 Sek              |

*Tabelle 2: Dwell Dauer Einstellungen* 

#### **Nutzung von kabellosen SimplyWorks Schaltern**

**Sie können für den Suchlauf gern auch kabellose Schalter der SimplyWorks Produktreihe verwenden. Kabelgeführte Schalter haben eine hohe Priorität, das heißt diese werden zuerst vom Gerät genutzt. Wollen Sie also kabellose Schalter verwenden, dann dürfen die Buchsen SCAN1 [13] und SCAN2 [12] nicht belegt sein.** 

**Vor der Nutzung von SimplyWorks Schaltern müssen diese mit dem AACtivity verbunden werden. Ihr AACtivity unterstützt bis zu sechs kabellose Schalter gleichzeitig, was beispielsweise verschiedene Gruppenarbeiten gut möglich macht.** 

**Um einen SimplyWorks Schalter mit dem AACtivity zu verbinden, stellen Sie sicher, dass das Gerät nicht im Aufnahme-Modus ist, bei dem alle 8 der LEDs [2] leuchten. Drücken Sie nun Knopf [9] kurz und die LED [15] beginnt zu blinken. Während diese blinkt, drücken Sie den Pair Knopf am kabellosen Schalter. In den nächsten Sekunden verbinden sich beide Geräte, was Sie auf dem Display des kabellosen Schaltern angezeigt bekommen. Bei bestehender Verbindung leuchtet die LED**  am AACtivity für einige Sekunden dauerhaft und das Display am kabellosen Schalter zeigt ein "P" **an. Nachdem die Geräte nun verbunden wurden, muss nun festgelegt werden, welche Funktion der Schalter übernehmen. Die Möglichkeiten hierfür sehen Sie in Tabelle 3:** 

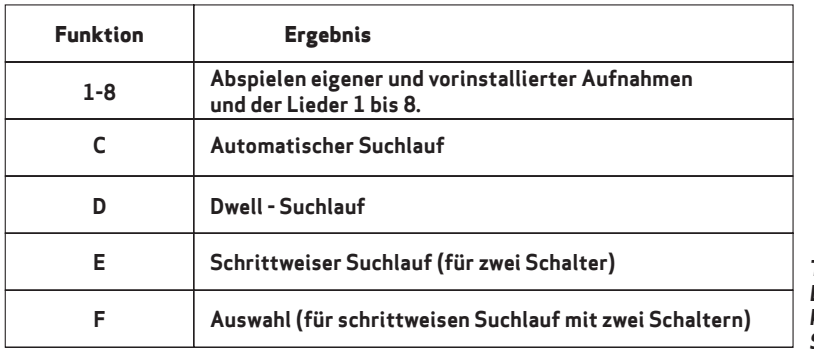

*Tabelle 3: Einstellungen für kabellose Schalter*

**Um die gewünschte Einstellung vorzunehmen, drücken Sie den Knopf "Function" am kabellosen Schalter und beachten Sie die Anzeige im Display. Sie ändern die Einstellung, indem Sie den Knopf "Function" so lange drücken, bis der gewünschte Buchstabe/Zahl angezeigt wird. Sobald das Display erlischt, wird die Einstellung aktiviert und gespeichert.** 

**Nur die oben aufgelisteten Funktionen sind mit ihren AACtivity möglich. Neben den kabellosen Schaltern der SimplyWorks Reihe, können Sie jeden beliebigen kabelgebundenen Schalter nutzen, indem Sie diesen mit dem SimplyWorks Send -Gerät verbinden. Die Einstellung dieses Geräte funktioniert auch wie oben beschrieben.** 

**Immer dann, wenn Ihr verbundenes AACtivity Daten überträgt oder empfängt, leuchtet die LED[15] kurz auf, was Ihnen auch anzeigt, welchen Schalter momentan verbunden sind.** 

**Es ist möglich, bisherige Verbindungen zu löschen. Hierfür halten Sie den Knopf [9] gedrückt, nachdem Sie sicher gestellt haben, dass das Gerät nicht im Aufnahme-Modus ist. Die Die LED [15] blinkt nun schnell, um diesen Löschvorgang anzuzeigen.** 

# **Spielzeug-Anwendung**

**Die Spielzeug-Anwendung [14] kann als Belohnung oder als gewöhnliche Wiedergabe-Sequenz genutzt werden. Jede Ansage eines jeden Levels kann hierfür genutzt werden. Um eine bestimmte Ansage aufzunehmen, halten Sie den Knopf [10] gedrückt, während Sie die Aufnahme machen. Diese Ansage wird nun immer die Spielzeug-Anwendung aktivieren, bei der dann die komplette Ansage abgespielt wird. Diese Ansage kann von Ihnen jederzeit gelöscht oder verändert werden. Die anderen Ansagen/Geräusche aktivieren diese Spielzeug-Anwendung nicht.** 

**Im Musiksuch-Modus ist die Spielzeug-Anwendung immer während des Jubelns eingeschaltet und spielt diesen ebenfalls als Belohnung ab.** 

**Andere Einstellungen nutzen diese Spielzeug-Anwendung nicht.** 

# **Externes Mikrofon**

**Sie können ein externes Mikrofon an Buchse [11] anschließen, wobei das eingebaute Mikrofon dann inaktiv ist.** 

**Das externe Mikrofon ermöglicht eine weitere Dimension in den Übungen, da Nutzer ihre eigenen Aufnahmen machen und abspielen können, was ggf. auch als Gruppenarbeit möglich wäre. Vielleicht sind sie ja dann die Stars von morgen!** 

# **Zubehör-Inhaltspaket**

**Wenn nicht anders vereinbart, enthält Ihr AACtivity das Standard- Inhaltspaket mit englischsprachigen Ansagen und vorinstallierten Geräusche/Ansagen für jüngere Nutzer. Sollten Sie ein anderes Inhaltspaket wünschen, kontaktieren Sie Pretorian oder Ihren Fachhändler für weitere Informationen hierzu.** 

**Die Inhaltspakete verfügen über einen Speicher, der an der Unterseite des AACtivity eingesteckt wird und ein Dokument, dass erläutert wie man diesen Speicher austauscht und die Sprache sowie die vorinstallierten Geräusche/Ansagen und Lieder auflistet.** 

### **Maintenance**

**Ihr AACtivity ist wartungsfrei. Wenden Sie sich im Falle eines Defekts vertrauensvoll an Pretorian Technologies oder einen autorisierten Fachhändler.** 

#### **Gewährleistung**

**Ihr AACtivity hat eine Garantie gegen Herstellungs-, oder Komponentenfehler für 24 Monate ab Kaufdatum. Das Gerät ist für den Privat- und Bildungsgebrauch konzipiert. Unsachgemäßer Gebrauch führt zum Erlöschen der Garantieansprüche.** 

**Durch nicht fachmännisch ausgeführte Reparaturen oder Modifizierungen, mechanische Gewalteinwirkung oder Einwirkungen von Flüssigkeiten und der Gebrauch mit inkompatiblem Zubehör, erlischt der Garantieanspruch ebenfalls.** 

#### **Fehlersuche**

**Sollte Ihr AACtivity nicht ordnungsgemäß funktionieren, schauen Sie in der folgenden Tabelle nach möglichen Lösungen nach. Sollte dies erfolglos sein, wenden Sie sich an Ihren Fachhändler.** 

#### **Fehlersuche**

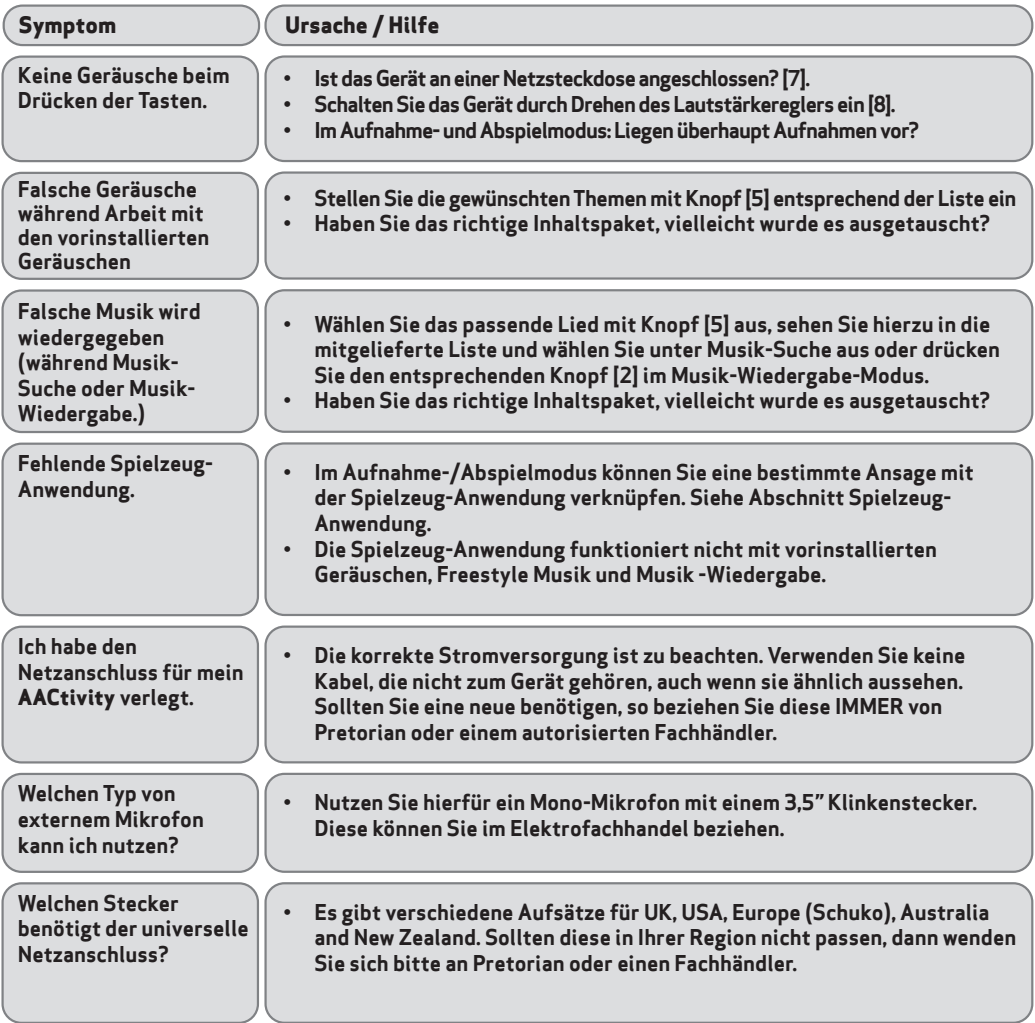

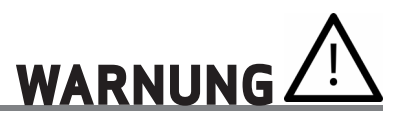

**Entfernen Sie keines der acht farbigen Kabel der acht Knöpfe am Gerät. Jeder Knopf enthält einen kleinen Magneten, der für eine sichere Nutzung wichtig ist. Sollte dieser locker sein, dann muss dieser von Kindern fern gehalten werden. Bei Verschlucken drohen sonst Gesundheitsschäden. Menschen mit Herzschrittmacher müssen Abstand halten.** 

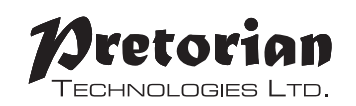

Unit 37 Corringham Road Industrial Estate Gainsborough Lincolnshire DN21 1QB UK **Tel** +44 (0) 1427 678990 **Fax** +44 (0) 1427 678992

All trademarks are used for illustrative purposes only, are the property of their respective owners and are acknowledged. S040180

For use with firmware 107.

#### **www.pretorianuk.com**